## **OPAC**(**Online Public Access Catalogue**)**Login Guide**

- a) Login
- *b)* Borrower ID or username : (e.g., T1234567C) *(Enter your NRIC number. Letters must be in capital)*
- *c)* Password : (e.g., Moe@12345678) *(Enter only the new password that you have changed for subsequent login)*

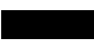

*For initial login, please note the following.* 

- *Enter Password : Moe@DDMMYYYY (Letter M must be in capital. DDMMYYYY is the date of birth of the child) (Note: Upon login, you are required to change the password under "My Account" page.)*
- *The new password will need to have at least 12 characters and should contain characters from at least two of the following four categories: Upper case (A through Z)*

*Lower case (a through z) Digits (0-9)* 

*Special characters (!, \$, #, %, etc)* 

*Please contact Mr Anthony Poh via email: ypoh@staff.spydus.com.sg should you need further clarification.* 

d) Remember to select the checkbox: 'I'm not a robot"

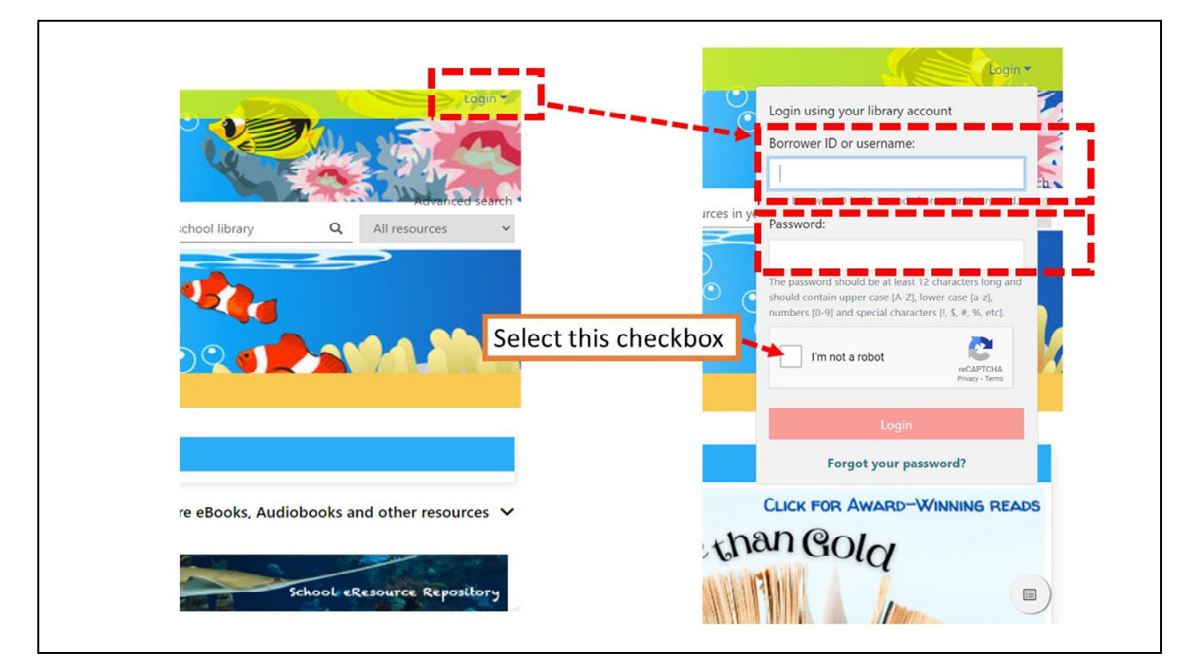